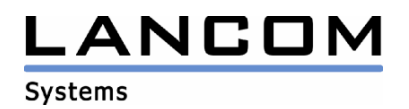

# Informationen

# **LCOS Update für LANCOM Wireless IL-2**

Copyright (c) 2002-2004 LANCOM Systems GmbH, Würselen (Germany)

Die LANCOM Systems GmbH übernimmt keine Gewähr und Haftung für nicht von der LANCOM Systems GmbH entwickelte, hergestellte oder unter dem Namen der LANCOM Systems GmbH vertriebene Software, insbesondere nicht für Shareware und sonstige Fremdsoftware.

LANCOM Systems GmbH Adenauerstrasse 20 / B2 52146 Würselen Germany

Internet: http://www.lancom.de

16.12.2004, SThoss

## **1. Einleitung**

Dieser Bereich enthält aktuelle LCOS Betriebssystem-Versionen und Informationen zu Ihrem **LANCOM Wireless IL-2** Router.

Wenn Sie Ihr Gerät auf eine neue Version aufrüsten wollen, installieren Sie bitte zuerst die aktuellen LANtools. Anschließend können Sie das Programm LANconfig starten und über den Button "Firmware-Upload" die aktuelle LCOS Version in das Gerät laden.

**In dem zu Ihrem Gerät gehörenden Verzeichnis können sich verschiedene Dateien befinden:** 

- **aktuelle Firmwareversion**
- **vorherige Firmwareversion**
- **Firmware für Router-Optionen**
- **unterschiedliche Firmwareversionen für Annex A und Annex B Geräte**
- **Konverter-Firmware**
- **Handbücher / Beschreibungen**
- **LANtools**
- **Pressefotos**

**Bitte beachten Sie, dass nicht für jedes Gerät alle o.g. Firmware Typen existieren. Auf den verschiedenen Medien (FTP, WEB bzw. CD) sind unter Umständen unterschiedliche Zusammenstellungen der o.g. Dateitypen verfügbar. In der Regel finden Sie in unseren Online-Medien die aktuelleren Dateien. Beachten Sie in diesem Dokument auch den Abschnitt "Verfügbare Dateien".** 

**Die aktuelle LCOS Version benötigt umfangreichen Speicherplatz in Ihrem Gerät. Aus diesem Grund können mit dieser Version nicht mehrere vollständige Firmware-Versionen gleichzeitig gespeichert werden. Bitte beachten Sie hierzu die folgende Beschreibung der Konverter-Firmware.** 

Änderungshinweise zu früheren LCOS Versionen entnehmen Sie bitte den Release-Notes im Bereich "Documentation" (Dateiname: LCOS-xxx.PDF. xxx steht hier für die LCOS Versionsnummer).

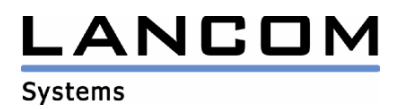

### **2. Konverter und Minimal-Firmware**

Damit Sie eine Firmware ab Version 3.1x in Ihrem LANCOM Wireless IL-2 nutzen können, muss im Speicher Ihres Gerätes genügend Platz vorhanden sein.

Bis zur Firmware 2.94 konnten im Speicher Ihres Gerätes mehrere Firmwareversionen gleichzeitig vorhanden sein. Hierdurch konnte einfach zwischen verschiedenen Firmwareversionen umgeschaltet werden, und bei Upload-Störungen einer neuen Firmware (z.B. durch Stromausfall) konnte das Gerät auf einen anderen Firmwarestand zurückschalten (Firmsafe-Funktion).

Durch zahlreiche neue Funktionen in der Firmware ist es bei Ihrem Gerät jetzt nicht mehr möglich, zwei vollwertige Firmwareversionen gleichzeitig zu speichern. Um mehr Platz im Speicher zu schaffen, muss statt einer vollwertigen Firmware zunächst eine eingeschränkte, kleinere Firmware eingerichtet werden. Hierdurch steht für die andere Firmware im Gerät ein erheblich größerer Speicher zur Verfügung.

Diese Einrichtung ist nur einmalig erforderlich und wird mit der so genannten "Konverter-Firmware" durchgeführt.

Gehen Sie bitte wie folgt vor:

Laden Sie bitte zuerst die "Konverter-Firmware" (Datei LC-IL2-CV-2.50.0001.upx) in Ihr LANCOM. Diese Firmware wird dabei jedoch nach dem Update nicht gestartet, sondern die ursprüngliche, bisher vorhandene Firmware in Ihrem Gerät wird wieder aktiviert. Dies wird Ihnen mit einem Hinweis in den LANtools angezeigt. Nach dem Einspielen der Konverter Firmware steht der Hauptfirmware mehr Platz im Speicher zur Verfügung und erlaubt damit erst das Update auf die aktuelle größere Firmware. Nachdem der Konverter installiert ist und das LANCOM neu gestartet ist, spielen Sie bitte die eigentliche Firmware in Ihr Gerät, welche dann endgültig aktiviert wird.

Nach dem Einspielen der Konverter-Firmware steht die Firmsafe Funktion des LANCOMs nur noch in eingeschränktem Umfang zur Verfügung. Das Update auf eine neuere Firmware ist weiterhin problemlos möglich. Das LANCOM arbeitet nach einem fehlgeschlagenen Update jedoch mit einer Minimalfirmware, die Ihnen ausschließlich den lokalen Zugriff auf das Gerät erlaubt. Alle erweiterte Funktionalität, insbesondere die Remote Administration, ist nicht möglich, solange die Minimalfirmware aktiv ist.

Bitte beachten Sie, dass ohne das Einspielen der "Konverter-Firmware" keine Installation der Firmware 3.1x möglich ist. Ob eine "Konverter-Firmware" geladen ist, können Sie wie folgt prüfen:

#### LANconfig:

Klicken Sie im LANconfig mit der rechten Maustaste auf das entsprechende Gerät und wählen Sie "Bearbeiten" und "Firmware-Verwaltung". Dort wird Ihnen die Minimal-Firmware mit einem "M" gekennzeichnet angezeigt. (z.B.: Version 2M11 vom 10.08.2000)

#### WEBconfig:

Öffnen Sie einen Browser und geben Sie die lokale IP-Adresse des Routers als URL ein. Im WEBconfig klicken Sie nacheinander auf "Experten-Konfiguration", "Firmware", "Tabelle-Firmsafe". Dort wird Ihnen ebenfalls die Minimal-Firmware mit einem "M" gekennzeichnet angezeigt. (z.B.: minimal+inaktiv 2M11 10082000 168 16)

#### Telnet:

Öffnen Sie eine "Eingabeaufforderung" und geben Sie den Befehl "Telnet", gefolgt von einem Leerzeichen und der lokalen IP-Adresse Ihres LANCOM ein. Sie werden nun ggf. nach dem Passwort Ihres Routers gefragt, geben Sie dieses bitte ein. In der Telenet Sitzung geben Sie bitte folgenden Befehl ein: "cd firm\tab", und bestätigen Sie mit "ENTER". Um sich den Inhalt anzeigen zu lassen, geben Sie bitte "dir" ein, und bestätigen Sie mit "ENTER". In der angezeigten Tabelle wird Ihnen die Minimal-Firmware mit einem "M" gekennzeichnet angezeigt

(z.B.: minimal+inaktiv 2M11 10082000 168 16).

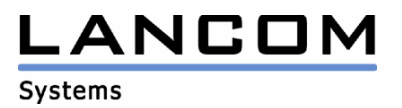

## **3. Verfügbare Dateien**

Dieser Bereich enthält folgende Dateien (xxx steht für die LCOS Versionsnummer):

Liesmich-IL-2.pdf Diese Datei

LC-IL2-x.xx.xxxx.upx Firmware-DateifürLANCOM Wireless IL-2<br>LC-IL2-CV-x.xx.xxxx.upx Konverter-DateifürLANCOM Wireless IL-2<br>LC-IL2-MANUAL-DE.pdf Handbuch für LANCOM Wireless IL-2 Konverter-DateifürLANCOM Wireless IL-2 (siehe Beschreibung oben) Handbuch für LANCOM Wireless IL-2